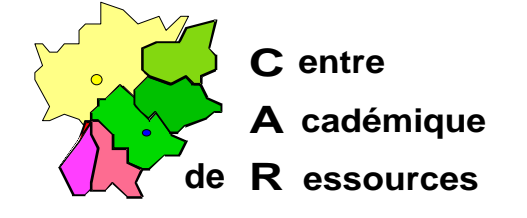

Echirolles, le 1er décembre 1998

**C.A.R.**

Réf. : 12.98/JYR/073 Code fichier : AXIS.doc

## **Installation d'une tour de CéDés avec un boîtier de partage Axis StorPoint CD intégré sous Serveur NT 3.5x, 4.x avec Altaïr Microsoft**

## **Particularités :**

1. Le protocole TCP/IP n'est pas nécessaire si le protocole NetBeui est installé.

## **Reconnaissance du boîtier par le serveur :**

1° Avec le Gestionnaire de fichiers ou l'Explorateur, choisir l'option **Connecter un lecteur réseau**.

a) Lecteur : **T:**

b) Connecter en tant que : **\\AXIS**<xxxxxx>**\ROOT** <xxxxxx> représentent les six derniers caractères du numéro de série du boîtier (**HardwareAddress** figurant sur la fiche **Configuration** jointe) Exemple : [Server] HardwareAddress = **00:40:8c:30:b4:1b**

………..

La connexion sera \\ **AXIS30b41b\ROOT**

c) Cliquer sur OK, le lecteur **T** apparaît dans la liste des lecteurs.

2° Dans le lecteur **T:**, les cédés installés apparaissent dans des sous-répertoires du répertoire **cd**

3° Dans le lecteur **T:**, ouvrir le répertoire **config** et éditer le fichier **config.ini** ; il contient les paramètres par défaut du boîtier :

; AXIS StorPoint CD Parameter List, V4.26 Jul 8 1998 S/N:00408c30b41b

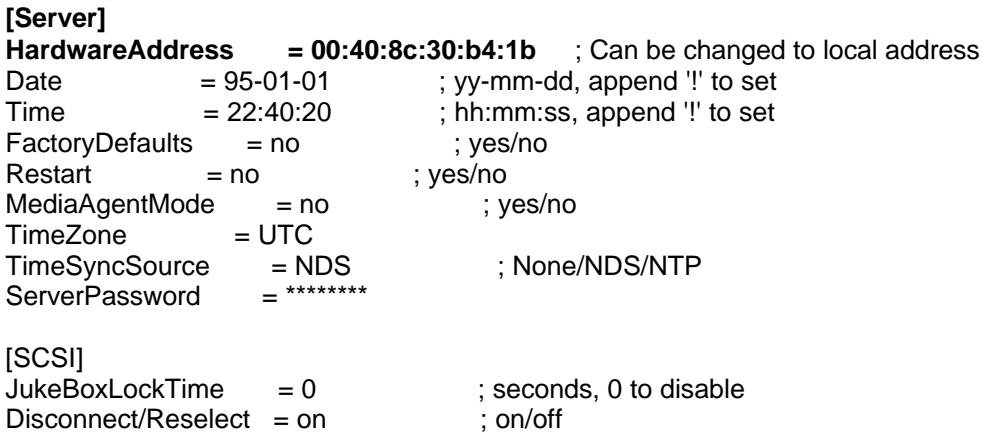

*Par défaut, le boîtier a une adresse IP : 192.36.253.80.*

*Si le boîtier est installé sur un réseau avec un serveur DHCP, il lui sera attribué une adresse dans la plage des adresses autorisées par le serveur.*

*Si on veut lui attribuer une adresse fixe, donner l'adresse IP dans le champ InternetAddress et compléter le champ DHCPEnable = no (yes par défaut)*

[IP] **InternetAddress = 172.16.1.5**  $DefaultRouter = 0.0.0.0$  $NetMask = 0.0.0.0$ BOOTPEnable = yes ; yes/no **DHCPEnable = no** ; yes/no  $RARPE\n\n **ne**\n = yes$  ; yes/no  $DomainName = DOMAINE$  $PrimaryDNS = 0.0.0.0$  $SecondaryDNS = 0.0.0.0$ NTPServer =

*Cette section contient les paramètres par défaut avec le protocole NetBeui Compléter le champ Domain/GroupName en indiquant le nom du domaine.*

*Eteindre la tour puis la rallumer. Le boîtier apparaît alors comme serveur dans le voisinage réseau. Note : Le champ ServerName peut-être changé pour avoir un nom plus court (8 caractères).*

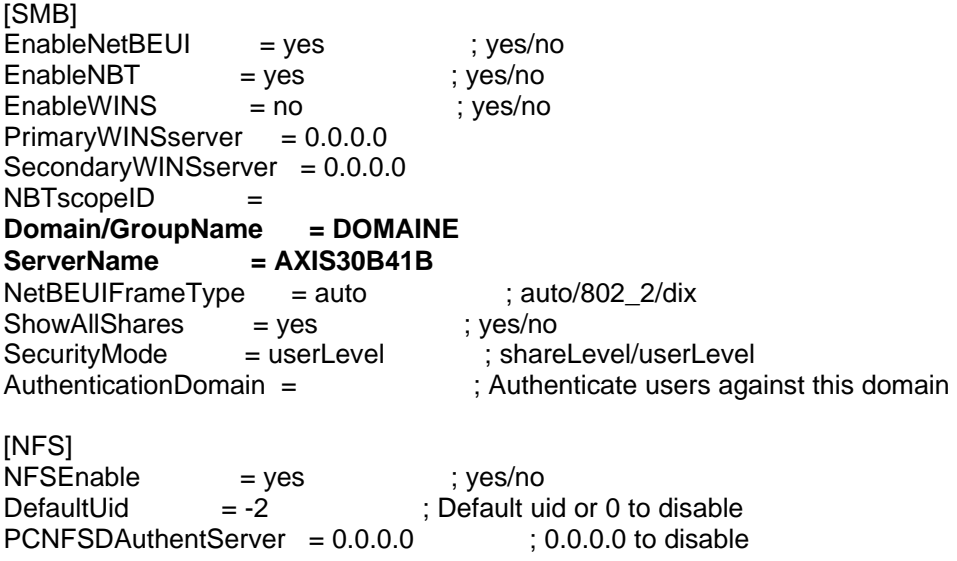

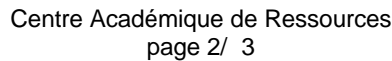

[HTTP]  $HTTPEnable$  = yes ; yes/no EnableMediaAccess = yes ; yes/no [SNMP]  $GetCommunityName = public$  $TrapDestination = 0.0.0.0$  ; Internet address  $TrapCommunityName = public$ SystemContact = SystemName = SystemLocation =  $AuthorificationTrap = disabled$ ; disabled/enabled [NetWare]  $NWEnable$  = yes ; yes/no  $Frame_802.2$  = auto ; auto/off/XX-XX-XX-XX  $Frame_802.3$  = auto ; auto/off/XX-XX-XX-XX Frame\_EthernetII = auto ; auto/off/XX-XX-XX-XX  $Frame\_SNAP$  = auto ; auto/off/XX-XX-XX-XX NetWareIP\_Enable = no ; yes/no NetWareIP\_DSS\_Server = : : interest in Host name or IP address ServerName = AXIS30B41B\_NW InternalNetAddress = 8C-30-B4-1B BurstMode = on ; on/off<br>ShowAllVolumes = yes ; yes/no  $ShowAllVolumes$  = yes  $BinderyEnable$  = yes ; yes/no BindAuthentication = ; Servername  $NDSEnable$  = yes ; yes/no  $NDSTreeName =$ NDSServerContext = NDSAdminName = ; Distinguished name of supervisor equivalent user NDSAdminPassword = \*\*\*\*\*\*\*\* NDSInstall = no ; no/install/forced NDSRightsStorage = NDS ; NDS/File NDSRightsFile = ; SERVER/VOLUME:DIR/FILE.DAT<br>TimeSyncSources = SAP ; SAP or SERVER1,SERVER2, ; SAP or SERVER1, SERVER2,...

[END]

## **Installation sous Altaïr Microsoft :**

1° Sur le serveur, éditer **debcnx.ini** dans le répertoire **Altair\Ir\_sys\bd** :

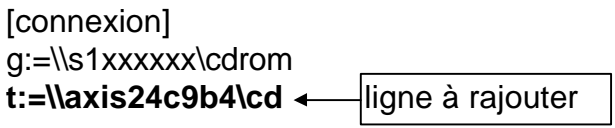

2° Sur la station d'administration, lancer **Altgest** et écrire fiche logicielle dans **Logiciels sur le serveur** :

Exemple pour le cédé « Ainsi vient la vie » :

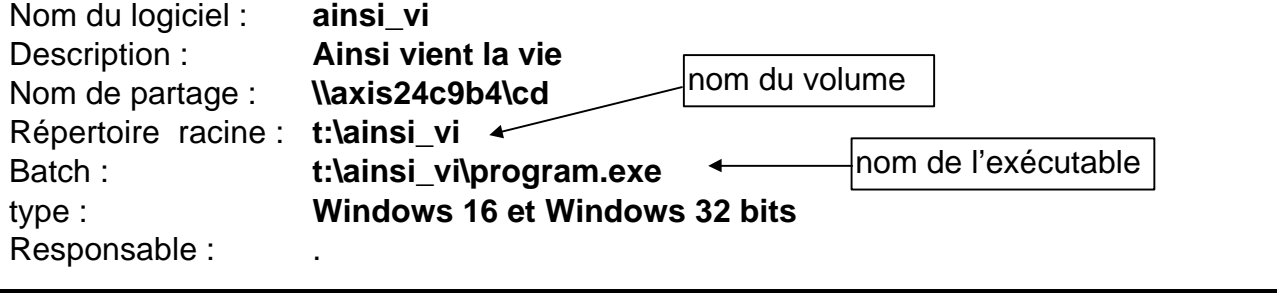

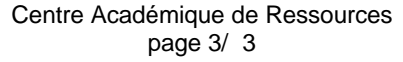